# 2015 Latest Braindump2go 70-498 Braindumps Free Download From Braindump2go (61-70)

## MICROSOFT NEWS: 70-498 Exam Questions has been Updated Today! Get Latest 70-498 VCE and 70-498 PDF Instantly! Welcome to Download the Newest Braindump2go 70-498 VCE&70-498 PDF Dumps:

http://www.braindump2go.com/70-498.html (140 Q&As) 2015 Latest released Microsoft Official 70-498 Practice Exam Question Free Download From Braindump2go Now! All New Updated 140 Questions And Answers are Real Questions from Microsoft Exam Center! Exam Code: 70-498Exam Name: Delivering Continuous Value with Visual Studio 2012 Application Lifecycle Management Certification Provider: MicrosoftCorresponding Certifications: MCSD, MCSD: Application Lifecycle Management<u>70-498</u> <u>Dumps,70-498 VCE,70-498 PDF,70-498 Braindump,70-498 Book,70-498 Exam Questions,70-498 Practice Exam,70-498 Practice Test,70-498 Exam Dumps,70-498 Exam Prep,70-498 Study Guide,70-498 eBook PDF,70-498 Delivering Continuous Value with Visual Studio 2012 Application Lifecycle Management Delivering Continuous Value with Visual Studio 2012 Application Lifecycle Management</u>

### Application Lifecycle Management Exam: 70-498

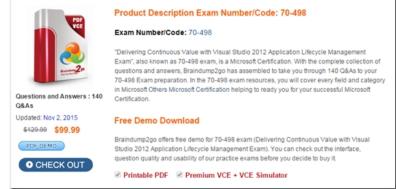

QUESTION 61As the manager of a mission-critical application development project, you oversee the technical delivery of a software application. The project has not met any of its milestones, and there are early signs that what requested. Each iteration is taking approximately three weeks longer to finish than available is being produced is not what the stakeholders have was scheduled. No more resources will be made available. You need to reduce the cycle time without impacting commitments. Which two actions should you perform? (Each correct answer presents a complete solution. Choose two.) A. Reduce (or remove) cycle requirements for quality assurance (QA) and user acceptance testing (UAT). Reorganize the project team to have all hands working on development tasks until the backlog has been caught up to schedule.B. Analyze the complexity of the work in progress (WIP) and determine if there is any way to simplify the tasks.C. Work with your technical leads to remove any features from the end product that, on paper, make up the difference in project delays. Then inform the stakeholders what you will patch in later.D. Create a technical oversight committee that will meet and review all project work and identify areas for improvement for the next cycle.E. Identify and remove wait times in the development cycle. Answer: BE QUESTION 62You are using the Microsoft Visual Studio Scrum 2.0 process template. You are a scrum master leading a scrum team. Your team is new to Agile and Lean practices. You need to ensure that your team communicates efficiently. Which three actions should you perform? (Each correct answer presents part of the solution. Choose three.) A. Utilize visual controls, such as task boards.B. Co-locate team members.C. Document the design of functionality you plan to build.D. Hold a weekly conference call with the entire team to review the bug list.E. Discuss issues through an email thread.F. Conduct daily face-to-face stand-up meetings. Answer: ABF QUESTION 63Drag and Drop Question You have a list of tasks entered into Microsoft Visual Studio Team Foundation Server (TFS) 2012. Each task has an estimated effort and assigned to a team member. You have limited resources available. Due to external requirements, the start date and end date of the current iteration are fixed. Several of the tasks have dependencies on one another. You need to identify a critical path. What should you do? (To answer, move the three appropriate actions from the list of actions to the answer area and arrange them in the correct

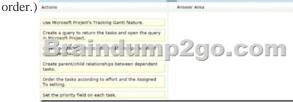

Answer:

| Actions                                                                                                    | Answer Area                                                                                                    |
|----------------------------------------------------------------------------------------------------|----------------------------------------------------------------------------------------------------|
| Use Microsoft Project's Tracking Gantt feature.                                                                                                    | Create a query to return the tasks and open the query<br>in Microsoft Project.                                     |
| Create a query to return the tasks and open the query<br>in Hirroget.<br>The part of the second transformed to the second transformed to the second transformed to the second transformed to the second transformed to the second transformed to the second transformed to the second transformed to the second transformed to the second transformed to the second to the second transformed to the second to the second to | Create redecessor/luccessor relationships between<br>9200-COFFF<br>Use Microsoft Project's Tracking Cantt feature. |
| Order the tasks according to effort and the Assigned<br>To setting.                                                                                                    |                                                                                                    |
| Set the priority field on each task.                                                                                                    |                                                                                                    |

QUESTION 64Your client is utilizing the Microsoft Visual Studio Scrum 2.0 process template. Your client provides a set of acceptance tests for Product Backlog Items (PBI). The PBI work has been committed to in the upcoming sprint. You need to ensure that the status of the acceptance tests can be reported from TFS. What should you do? A. Store the acceptance test as rows in a Microsoft Excel spreadsheet and attach the spreadsheet to the PBI work item.B. Store the acceptance test as rows in a Microsoft Excel spreadsheet. Save the spreadsheet in the associated project portal site and link it to the PBI work items.C. Create Test case work items. Link the test cases to the PBI work items by using a Tests link type.D. Create Test case work items. Link the PBJ work items by using a Parent link type to the test cases. Answer: C QUESTION 65Your development team is using the Microsoft Solution Framework (MSF) for Capability Maturity Model Integration (CMMI) Process Improvement 6.0 process template. The team has identified all of the acceptance criteria for a new application. This data currently resides in a series of spreadsheets. You need to enter the criteria into TFS for team traceability and tracking. Which two actions should you perform? (Each correct answer presents part of the solution. Choose two.) A. Create test case work items for each criterion in the spreadsheet. Link the test case work items with the work item(s) for the appropriate requirements.B. Create Requirement work items.C. Create a new task work item for each criterion in the spreadsheet. Set the Triage attribute for each task work item to Information Received.D. Create a new quality of service test case work item for each criterion in the spreadsheet. Link the quality of service test case work items with the work item(s) for the appropriate requirements. Answer: AB QUESTION 66Your development team uses Scrum as its process framework and utilizes the Microsoft Solution Framework (MSF) for Agile Software Development 6.0 process template. Your product owner requests making an internal system public. The request is top priority for the next sprint. You need to determine if the team can commit to the request for the next sprint. What should you do? A. Create user story work items for the request. Provide story point estimates for each user story.B. Create user story work items for the request.Record hour estimates in each user story.C.

Create user story work items for the request. Create child task work items for each unit of work. Record hour estimates in each task. Create product backlog item work items for the request. Create linked task work items for each unit of work.Provide hour D. estimates for each task. Answer: C QUESTION 67Your development team is using the Microsoft Solution Framework (MSF) for Capability Maturity Model Integration (CM MI) Process Improvement 6.0 process template. You identify the high business value requirements of a project. You need to prioritize the requirements and ensure that the updates are reflected on the TFS reports. Which two actions should you perform? (Each correct answer presents part of the solution. Choose two.) A. Set the Priority to 1 for each of the high-value requirements.B. Use Microsoft Project.C. Set the Stack Rank attribute to Top for each of the high-value requirements.D. Use the Product Backlog feature. Answer: AD QUESTION 68You manage a geographically dispersed development team that uses the Microsoft Visual Studio Scrum 2.0 process template. Each of the four locations has approximately six team members. You need to optimize the team's performance to minimize the impact of the geographic dispersion. What should you do? A. Setup a persistent video conference feed between the locations.B. Use a phone conference line for daily standups. Use a paper-based planning board and take snapshots of the board after daily standups.C. Organize the teams into a scrum of scrums, in which each location has a standalone team. Work off of a single product backlog and meet regularly with the leads of each scrum team.D. Use electronic planning and a shared source control repository so that all team members are using a single set of sources. Answer: C QUESTION 69You are developing a release plan for a new project. You need to create a risk management plan. Which three activities or elements should you include in your plan? (Each correct answer presents a complete solution. Choose three.) A. Probability assessmentB. AssumptionsC. Resolution planningD. Impact analysisE. Resource planningF. Constraints Answer: ACD QUESTION 70Your development team uses the Microsoft Visual Studio Scrum 2.0 process template. You are the scrum master. The product owner has created product backlog items and assigned them to a release. You need to work with the development team to estimate when the release will be completed. Which three actions should you perform? (Each correct answer presents part of the solution. Choose three.) A. Review the sprint backlog.B. Review the product backlog with the Forecast option set to on to determine if the release can be completed based on the team's velocity.C. Have the team create tasks for each item in the product backlog and assign hour estimates to the task.D. Review the sprint burndown chart.E. Set each team member's per day capacity.F. Establish a sprint duration and a sprint velocity. Create enough sprints to complete the release.G.

Estimate effort for each item in the product backlog. Answer: BFGExplanation:By using the forecasting tool in Web Access, you can plan the number of Sprints it will take to complete a set of work. The forecasting tool is available only in the Product Backlog, not any of the Sprint Backlogs. Prior to being able to use the forecasting tool, your Product Backlog must have PBI and Bug work items already created with the effort specified. You can turn on forecasting by clicking the Off hyperlink next to Forecast on the right side of the backlog page. The first time you do this, Web Access prompts you for the Velocity. Using your Development Team's Velocity, Web Access will add a Forecast column and horizontal lines to the Product Backlog. In the Forecast column, it will display the Sprint that it predicts the PBI or Bug work item will be developed in. Professional Scrum Development with Microsoft Visual Studio 2012 p.165 Instant Download Braindump2go New Released Microsoft 70-498 Exam Dumps PDF & VCE! Enjoy 1 year Free Updation! 100% Exam Pass Guaranteed Or Full Money Back! Delivering Continuous Value with Visual Studio 2012

#### Application Lifecycle Management Exam: 70-498

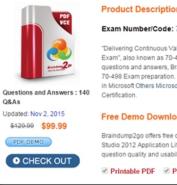

Product Description Exam Number/Code: 70-498

#### Exam Number/Code: 70-498

"Delivering Continuous Value with Visual Studio 2012 Application Lifecycle Manage Exam", also known as 70-498 exam, is a Microsoft Certification. With the complete collection of questions and answers, Braindump2go has assembled to take you through 140 Q&As to your 70-498 Exam preparation. In the 70-498 exam resources, you will cover every field and category in Microsoft Others Microsoft Certification helping to ready you for your successful Microsoft

#### Free Demo Download

Braindump2go offers free demo for 70-498 exam (Delivering Continuous Value with Visual Studio 2012 Application Lifecycle Management Exam). You can check out the interface, question quality and usability of our practice exams before you decide to buy it.

Printable PDF Premium VCE + VCE Simulator

FREE DOWNLOAD: NEW UPDATED 70-498 PDF Dumps & 70-498 VCE Dumps from Braindump2go: http://www.braindump2go.com/70-498.html (140 Q&A)